## **npm** is now a part of **[GitHub](https://github.blog/2020-04-15-npm-has-joined-github/)**

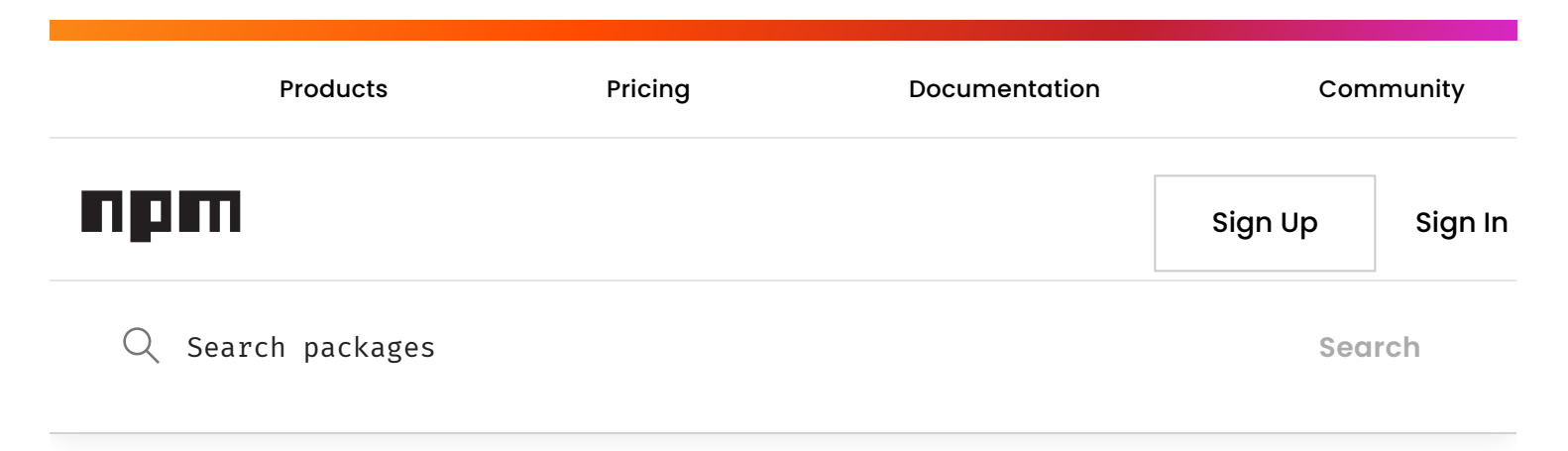

Get unlimited public & private packages + package-based permissions with npm Pro. **Get [started](https://www.npmjs.com/products/pro?utm_source=house&utm_medium=upsellbox&utm_campaign=Proongoingpromo&__hstc=753710.c0389e84cc7ed4d614b74ac06f8df6b2.1596632676971.1596632676971.1596632676971.1&__hssc=753710.1.1596632676971&__hsfp=1665710045) »**

## **homebridge-config-ui-x**

```
4.17.1 • Public • Published 6 days ago
                                      Readme
                                   E)
                                     Explore BETA
                               25 Dependencies
                                 0 Dependents
                                 460 Versions
```
**Install**

npm i homebridge-config-ui-x

#### **Weekly Downloads**

**17,985**

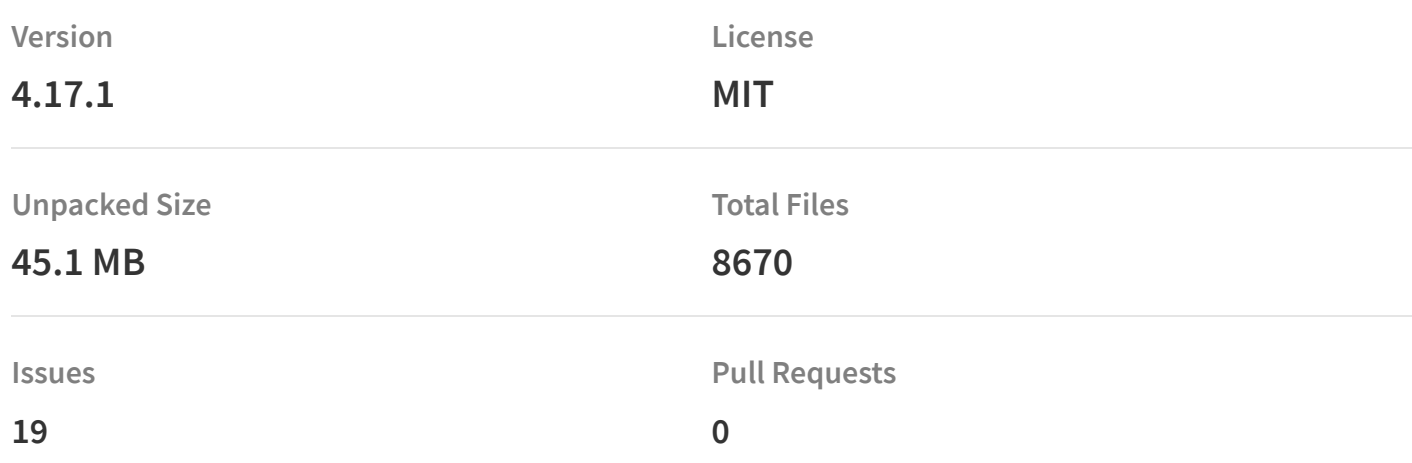

#### **Homepage**

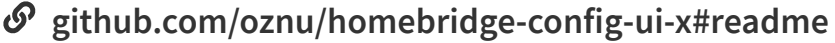

#### **Repository**

### **[github.com/oznu/homebridge-config-ui-x](https://github.com/oznu/homebridge-config-ui-x)**

#### **Last publish**

### **3 hours ago**

**Collaborators**

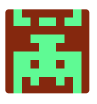

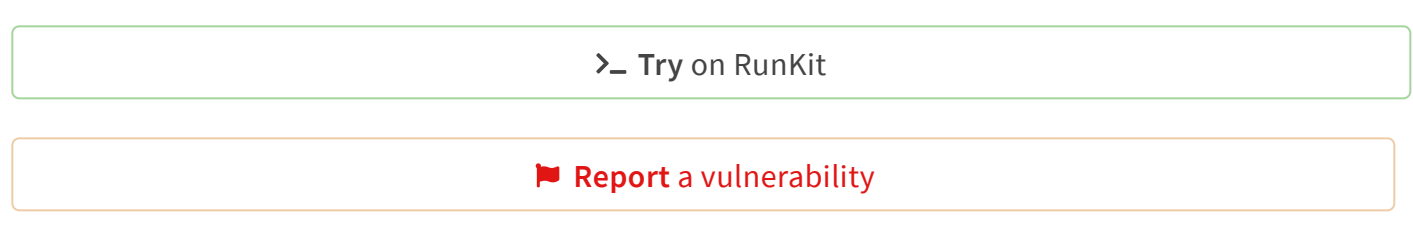

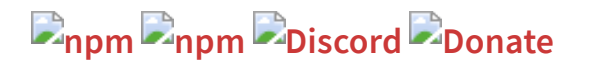

Supported Languages: GB DE FR PL CZ RU CN HU JP ES NL TR IT BG SE NO

# **Homebridge ConfigUI X**

## **[Homebridge](https://www.npmjs.com/package/homebridge-config-ui-x?__hstc=753710.c0389e84cc7ed4d614b74ac06f8df6b2.1596632676971.1596632676971.1596632676971.1&__hssc=753710.1.1596632676971&__hsfp=1665710045) Config UI X** is a web based management tool for **[Homebridge](https://github.com/homebridge/homebridge)** that allows you

to manage all aspects of your Homebridge setup.

- Install and configure Homebridge plugins
- Edit the Homebridge config.json with advanced JSON syntax checking and structure validation
- Visual configuration for over 160 plugins (no manual config.json editing required)
- Monitor your Homebridge server via a fully customisable widget-based dashboard
- View the Homebridge logs
- View and control Homebridge accessories
- Restart Homebridge  $\bullet$
- Backup and Restore your Homebridge instance  $\bullet$
- and more...  $\bullet$

Homebridge Config UI X also provides a tool called [hb-service](https://github.com/oznu/homebridge-config-ui-x/wiki/Homebridge-Service-Command) which makes it easy to setup Homebridge as a service on Linux/Raspbian, macOS and Windows 10.

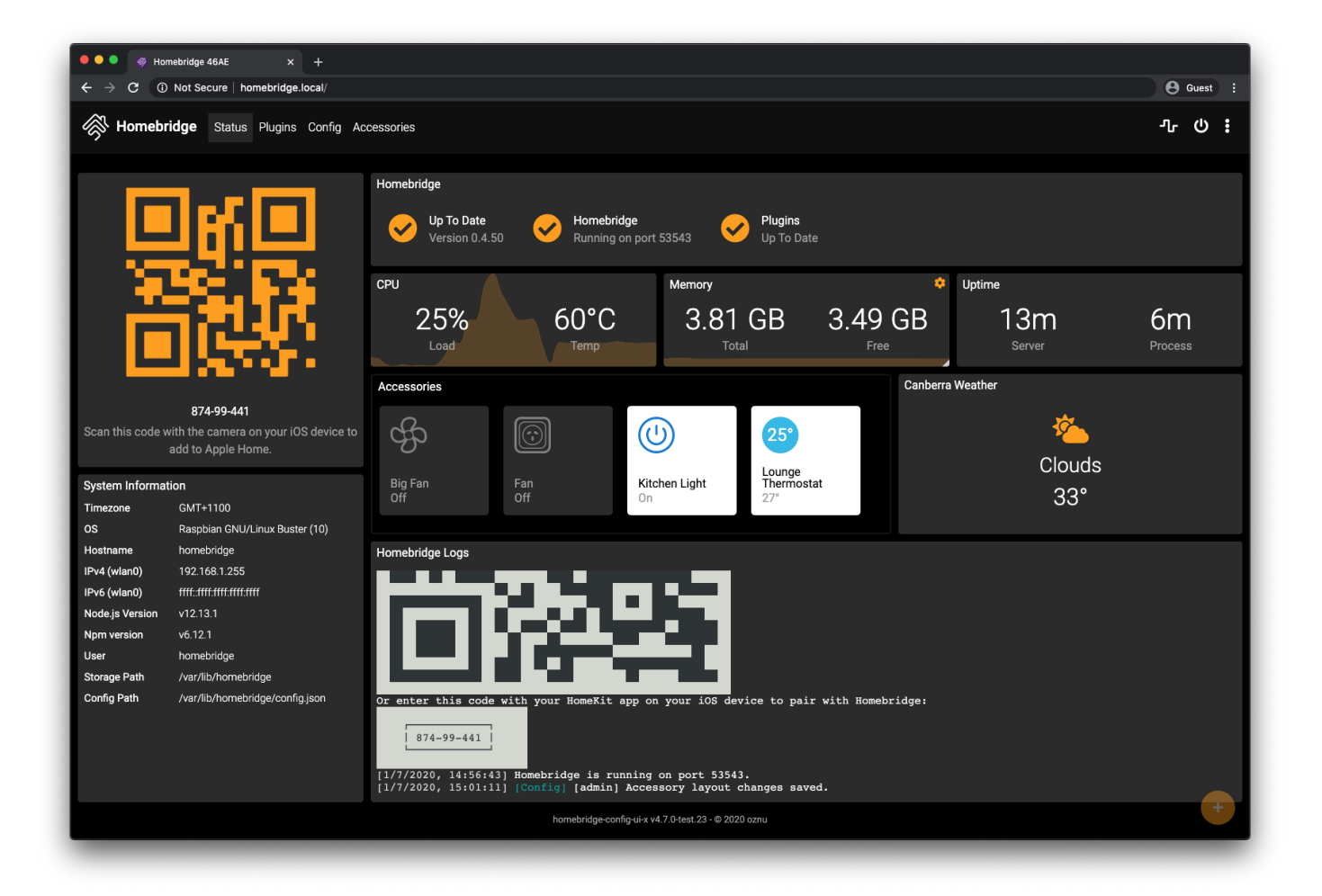

# **Installation Instructions**

For detailed instructions on how to setup Homebridge with Homebridge Config UI X as a service see the guides on the wiki:

- Setup [Homebridge](https://github.com/homebridge/homebridge-raspbian-image/wiki/Getting-Started) using the official Homebridge Raspberry Pi Image
- Setup [Homebridge](https://github.com/oznu/homebridge-config-ui-x/wiki/Homebridge-&-Systemd-(Raspbian,-Ubuntu,-Debian)) as service on Linux / Raspbian
- Setup [Homebridge](https://github.com/oznu/homebridge-config-ui-x/wiki/Homebridge-on-Windows-10) as service on Windows 10
- Setup [Homebridge](https://github.com/oznu/homebridge-config-ui-x/wiki/Homebridge-UI-on-macOS) as service on macOS

```
sudo npm install -g --unsafe-perm homebridge-config-ui-x
```
Once you have installed and configured the plugin you can access the interface via **[http://localhost:8080](http://localhost:8080/)**.

The default username is admin and the default password is admin .

Docker users should set the environment variable HOMEBRIDGE\_CONFIG\_UI=1 to enable the UI. No further manual installation or configuration is required. **See wiki for [details](https://github.com/oznu/homebridge-config-ui-x/wiki/Enabling-UI-with-Docker)**.

# **Configuration**

Add this to your homebridge config.json file

```
"platforms": [
     {
       "platform": "config",
      "name": "Config",
       "port": 8080,
       "sudo": false
     }
]
```
### **Optional Settings**

- log See below for [details.](https://www.npmjs.com/package/homebridge-config-ui-x?__hstc=753710.c0389e84cc7ed4d614b74ac06f8df6b2.1596632676971.1596632676971.1596632676971.1&__hssc=753710.1.1596632676971&__hsfp=1665710045#log-viewer-configuration)  $\bullet$
- sudo See below for [details](https://www.npmjs.com/package/homebridge-config-ui-x?__hstc=753710.c0389e84cc7ed4d614b74ac06f8df6b2.1596632676971.1596632676971.1596632676971.1&__hssc=753710.1.1596632676971&__hsfp=1665710045#sudo-mode).
- $\bullet$ restart - The command to run when a restart request is sent from the browser. If not populated it will just terminate the Homebridge process and let your process manager (like systemd) restart it.
- theme See wiki for [details](https://github.com/oznu/homebridge-config-ui-x/wiki/Themes)
- ssl See below for [details](https://www.npmjs.com/package/homebridge-config-ui-x?__hstc=753710.c0389e84cc7ed4d614b74ac06f8df6b2.1596632676971.1596632676971.1596632676971.1&__hssc=753710.1.1596632676971&__hsfp=1665710045#enabling-ssl)

All config options are **[listed](https://github.com/oznu/homebridge-config-ui-x/wiki/Config-Options) here**.

## **Accessory Control**

The plugin allows you to view and control some types of Homebridge accessories from your web browser.

To **enable [accessory](https://github.com/oznu/homebridge-config-ui-x/wiki/Enabling-Accessory-Control) control** you must be running Homebridge in insecure mode:

```
homebridge -I
```
Not all accessory types are supported. See **this [issue](https://github.com/oznu/homebridge-config-ui-x/issues/47)** for a full list of supported accessory types.

### **Controlling Multiple Instances**

Homebridge Config UI X's Accessory Control feature allows you to control the accessories from multiple instances of Homebridge. To make this work all instances you want to control must have the same PIN, be on the same network, and be running in insecure mode. Your other instances are automatically discovered, however you can blacklist instances you don't want to control using the plugin settings.

# **Log Viewer Configuration**

Homebridge Config UI X allows you to view the homebridge process logs in the browser. These logs can be loaded from a file or from a command.

### **Logs From File**

Example loading logs from a file, change /var/log/homebridge.log to the actual location of your log file:

```
"platforms": [
     {
       "platform": "config",
       "name": "Config",
       "port": 8080,
       "log": {
         "method": "file",
         "path": "/var/log/homebridge.log"
       }
     }
]
```
Make sure the user which is running the Homebridge process has the correct permissions to read the log file. You may need to enable the **sudo [option](https://www.npmjs.com/package/homebridge-config-ui-x?__hstc=753710.c0389e84cc7ed4d614b74ac06f8df6b2.1596632676971.1596632676971.1596632676971.1&__hssc=753710.1.1596632676971&__hsfp=1665710045#sudo-mode)** to avoid permission errors if you are not running Homebridge as root.

### **Logs From Systemd**

If you're using systemd to manage the Homebridge process then you can just set the method to systemd :

```
"platforms": [
     {
       "platform": "config",
       "name": "Config",
       "port": 8080,
       "restart": "sudo -n systemctl restart homebridge",
       "log": {
         "method": "systemd",
         "service": "homebridge"
       }
     }
]
```
You may need to enable the **sudo [option](https://www.npmjs.com/package/homebridge-config-ui-x?__hstc=753710.c0389e84cc7ed4d614b74ac06f8df6b2.1596632676971.1596632676971.1596632676971.1&__hssc=753710.1.1596632676971&__hsfp=1665710045#sudo-mode)** to avoid permission errors if you are not running Homebridge as root.

### **Logs From Custom Command**

The log option can alternatively specify a command to spawn that will stream the logs to the client. This command should stream the logs to stdout :

```
"platforms": [
     {
       "platform": "config",
       "name": "Config",
       "port": 8080,
       "log": {
         "method": "custom",
         "command": "sudo -n tail -n 100 -f /var/log/homebridge.log"
       }
     }
]
```
# **Sudo Mode**

Many operations performed by *Homebridge Config UI X*, such as installing plugins, upgrading Homebridge and viewing the logs can require root permissions. You can run the Homebridge service as root or you can enable the sudo option in the config.

```
"platforms": [
     {
       "platform": "config",
       "name": "Config",
       "port": 8080,
       "sudo": true
     }
]
```
When sudo mode is enabled Homebridge Config UI X will use sudo when executing installing, removing or upgrading plugins, viewing the logs using the **Logs [From](https://www.npmjs.com/package/homebridge-config-ui-x?__hstc=753710.c0389e84cc7ed4d614b74ac06f8df6b2.1596632676971.1596632676971.1596632676971.1&__hssc=753710.1.1596632676971&__hsfp=1665710045#logs-from-file) File** or **Logs From Systemd** method, and when upgrading [Homebridge.](https://www.npmjs.com/package/homebridge-config-ui-x?__hstc=753710.c0389e84cc7ed4d614b74ac06f8df6b2.1596632676971.1596632676971.1596632676971.1&__hssc=753710.1.1596632676971&__hsfp=1665710045#logs-from-systemd) It will not be used for **Logs From Custom Command** or custom restart commands.

### **Password-less sudo required**

For sudo mode to work password-less sudo is required. You can enable password-less sudo by adding this entry to the bottom of your /etc/sudoers file (use visudo to edit the file!):

homebridge ALL=(ALL) NOPASSWD: ALL

Replace homebridge with the actual user you are running Homebridge as.

## **Enabling SSL**

You can run this plugin over an encrypted HTTPS connection by configuring the ssl options.

```
"platforms": [
     {
       "platform": "config",
       "name": "Config",
       "port": 8080,
       "ssl": {
         "key": "/path/to/privkey.pem",
         "cert": "/path/to/fullchain.pem"
       }
     }
]
```
Or if using a **PKCS#12** certificate you can setup SSL like this:

```
"platforms": [
```

```
 {
       "platform": "config",
       "name": "Config",
       "port": 8080,
       "ssl": {
          "pfx": "/path/to/cert.pfx",
          "passphrase": "sample"
       }
     }
]
```
# **Usage**

## **Status Screen**

This shows an overview of your Homebridge system. The dashboard is widget based and completely customisable.

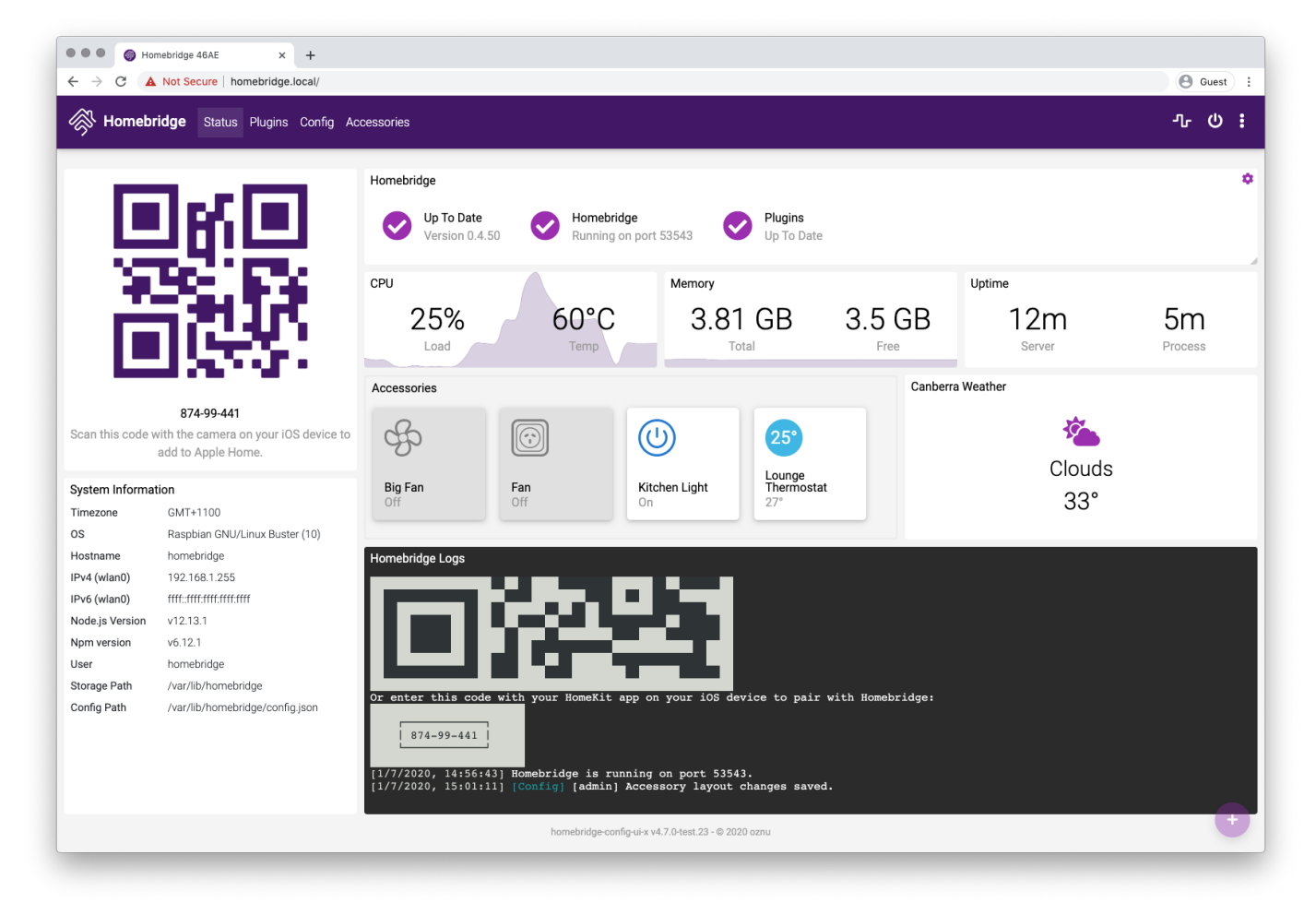

## **Plugin Screen**

This shows you the currently installed plugins and allows you to install, remove and upgrade plugins.

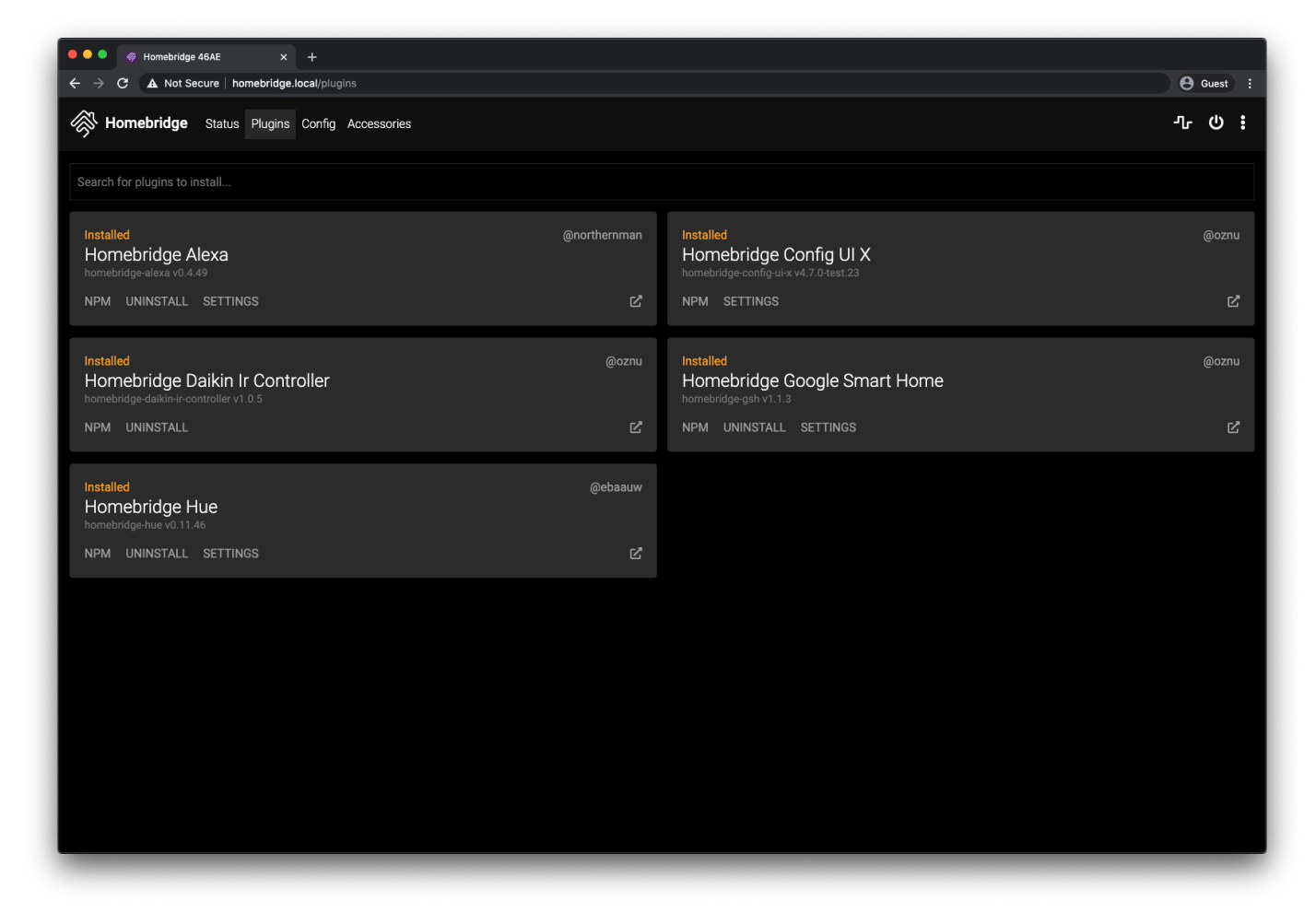

You can configure supported plugins using the graphical settings editor, removing the need to manually edit the config.json. Over 165 popular plugins have implimented support for this feature.

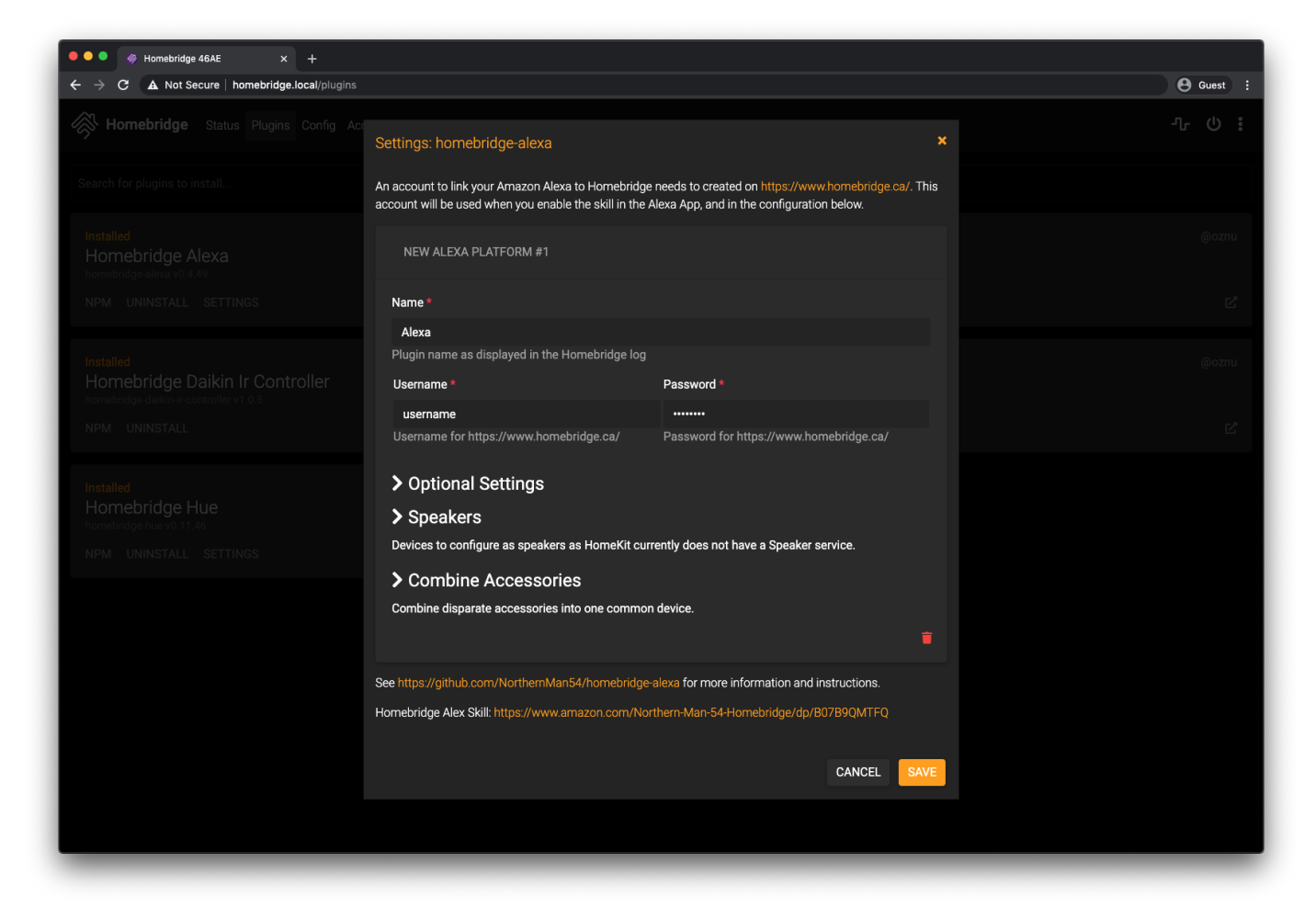

## **Configuration Screen**

The configuration screen allows you to modify your Homebridge config.json. The built in editor automatically syntax-checks your JSON and makes a backup of your config every time you make a change.

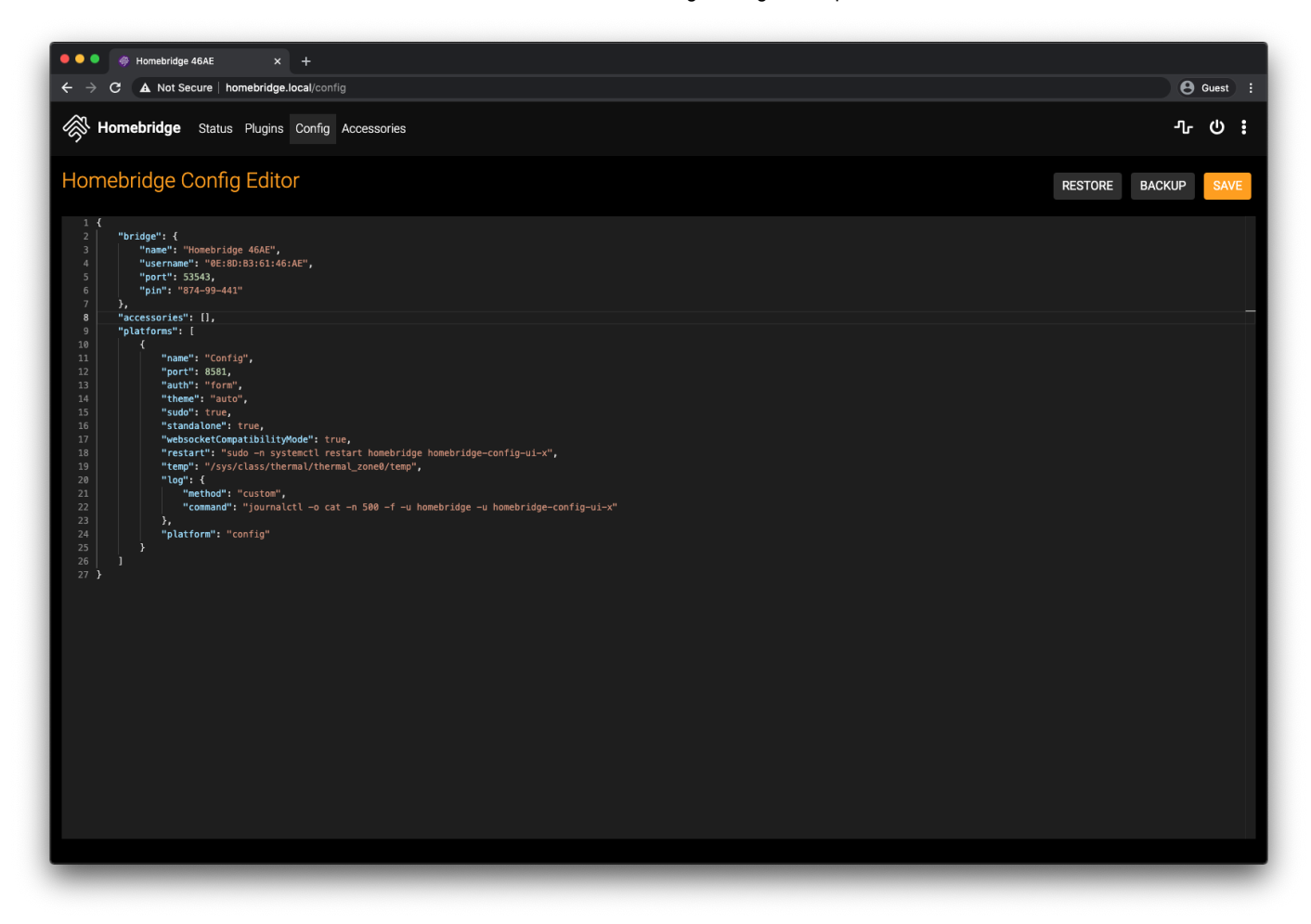

### **Log Screen**

This shows you the Homebridge rolling log. This is helpful for troubleshooting.

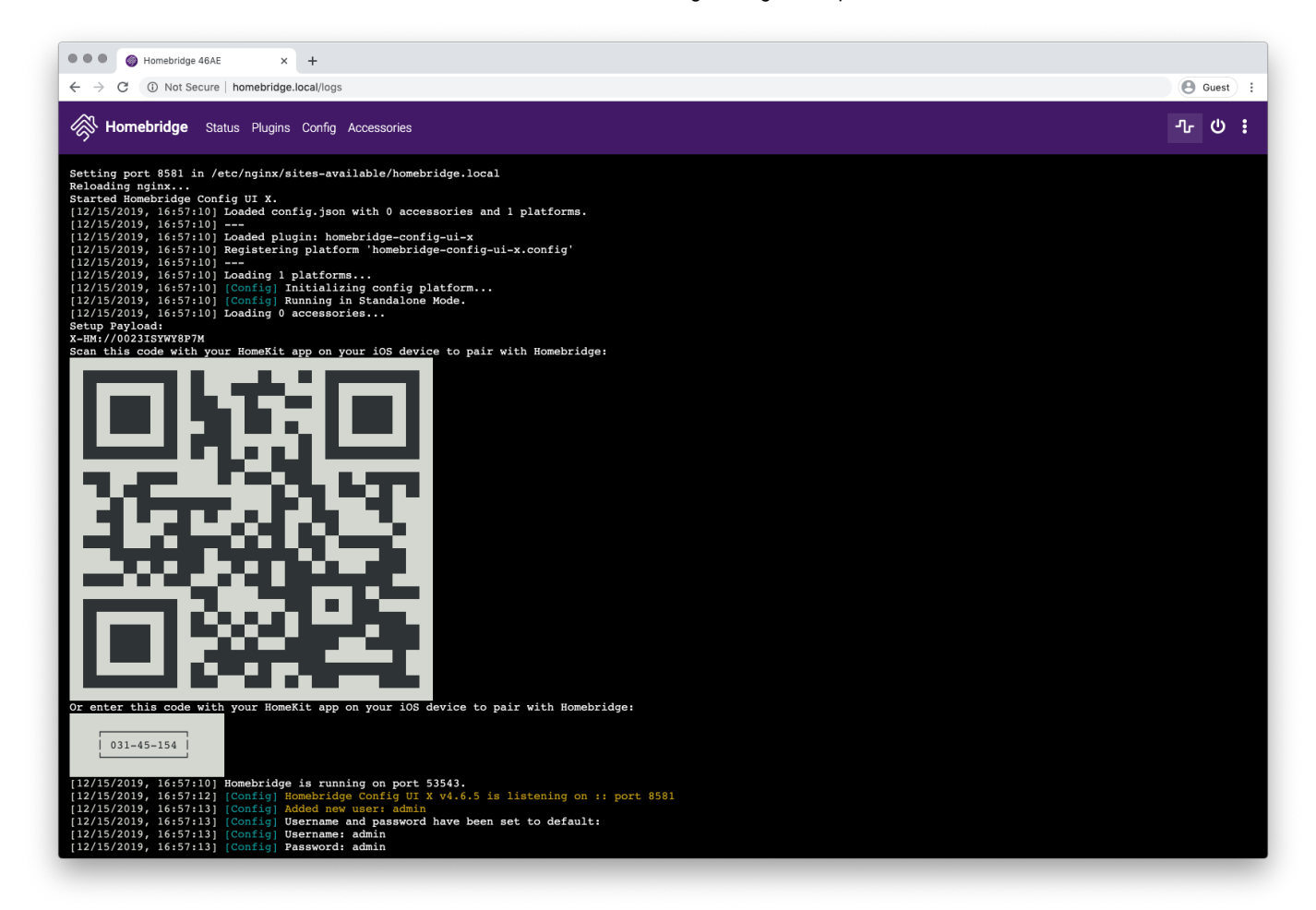

### **Accessories Screen**

This shows you the Homebridge accessories for all the Homebridge instances on your network. You can use this to control accessories from a web browser and works well on mobile devices which allows users to control Homebridge from non-Apple devices.

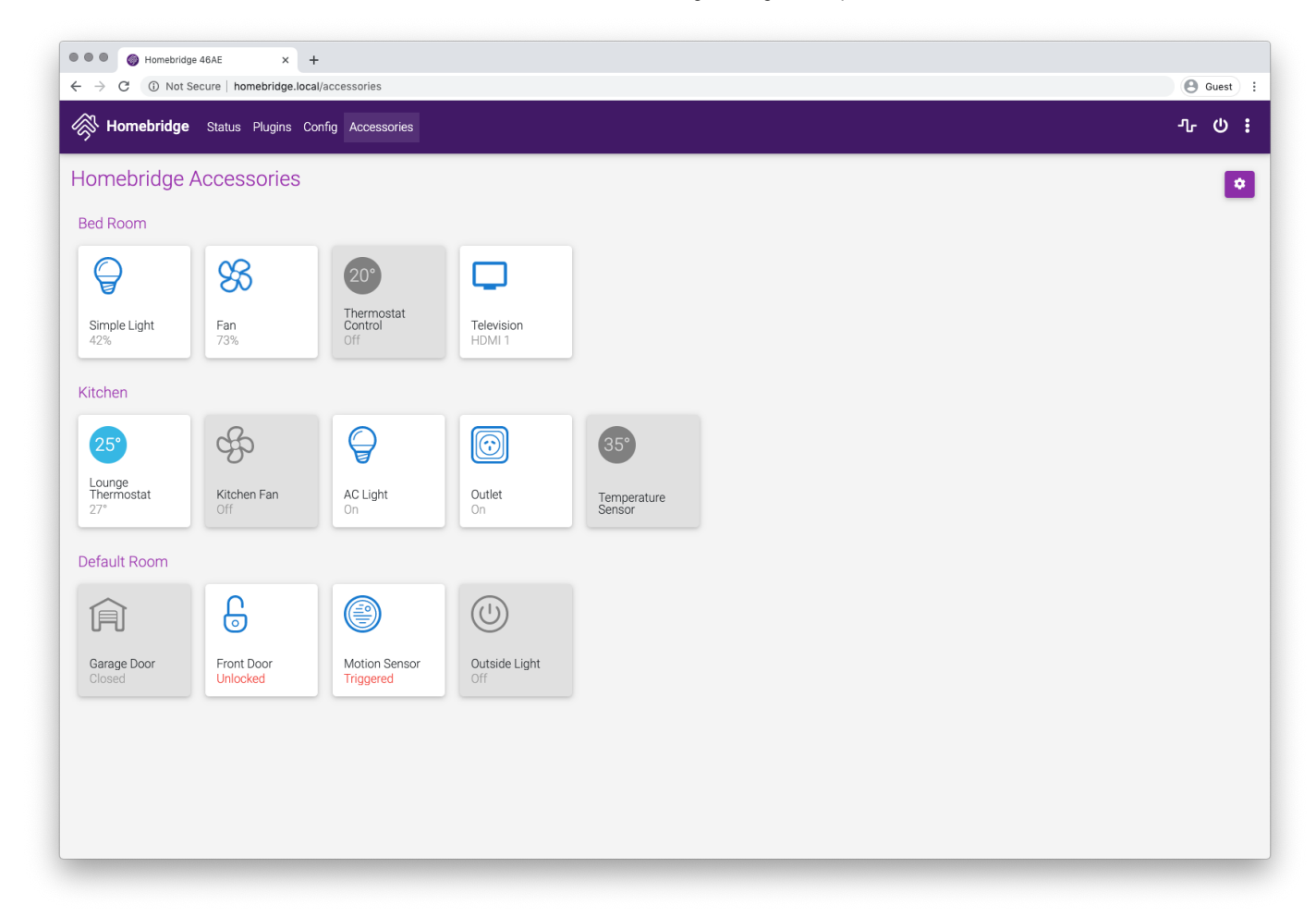

# **Supported Browsers**

The following browsers are supported by this plugin:

- Chrome latest  $\bullet$
- Firefox latest  $\bullet$
- Safari 2 most recent major versions  $\bullet$
- Edge 2 most recent major versions  $\bullet$
- iOS 2 most recent major versions  $\bullet$

MS Internet Explorer (any version) is not supported!

# **Supported Node.js and Npm Versions**

While this plugin should work on Node.js 8+, only the following versions of Node.js are officially supported:

- node v10.17.0 or higher
- npm v6.4.1 or higher

You can check your current versions using these commands:

*# check node version* node -v

```
# check npm version
npm -v
```
# **Contributing**

Please see **[CONTRIBUTING.md](https://github.com/oznu/homebridge-config-ui-x/blob/HEAD/CONTRIBUTING.md)**.

# **Troubleshooting**

### **1. Errors during installation**

Make sure you installed the package with sudo and used the --unsafe-perm flag. Most installation errors can be fixed by removing the plugin and reinstalling:

```
# cleanup
sudo npm uninstall -g homebridge-config-ui-x
# reinstall
sudo npm install -g --unsafe-perm homebridge-config-ui-x
```
Make sure you are running **[supported](https://www.npmjs.com/package/homebridge-config-ui-x?__hstc=753710.c0389e84cc7ed4d614b74ac06f8df6b2.1596632676971.1596632676971.1596632676971.1&__hssc=753710.1.1596632676971&__hsfp=1665710045#supported-nodejs-and-npm-versions) versions of node and npm**.

#### **2. Accessories tab missing**

If the Accessories tab is not show then you are not running Homebridge in insecure mode. See the **Enabling [Accessory](https://github.com/oznu/homebridge-config-ui-x/wiki/Enabling-Accessory-Control) Control** wiki for details. If you have just enabled insecure mode make sure you have restarted Homebridge and refreshed the page in your browser.

### **3.Running inDocker**

This plugin supports the **[oznu/homebridge](https://github.com/oznu/docker-homebridge)** Docker image. You must enable the UI using the method described in **the [wiki](https://github.com/oznu/homebridge-config-ui-x/wiki/Enabling-UI-with-Docker)**.

### **4. Ask on Discord**

Join the **Official [Homebridge](https://discord.gg/C87Pvq3) Discord** community and ask in the **[#ui](https://discord.gg/C87Pvq3)** channel.

### **Keywords**

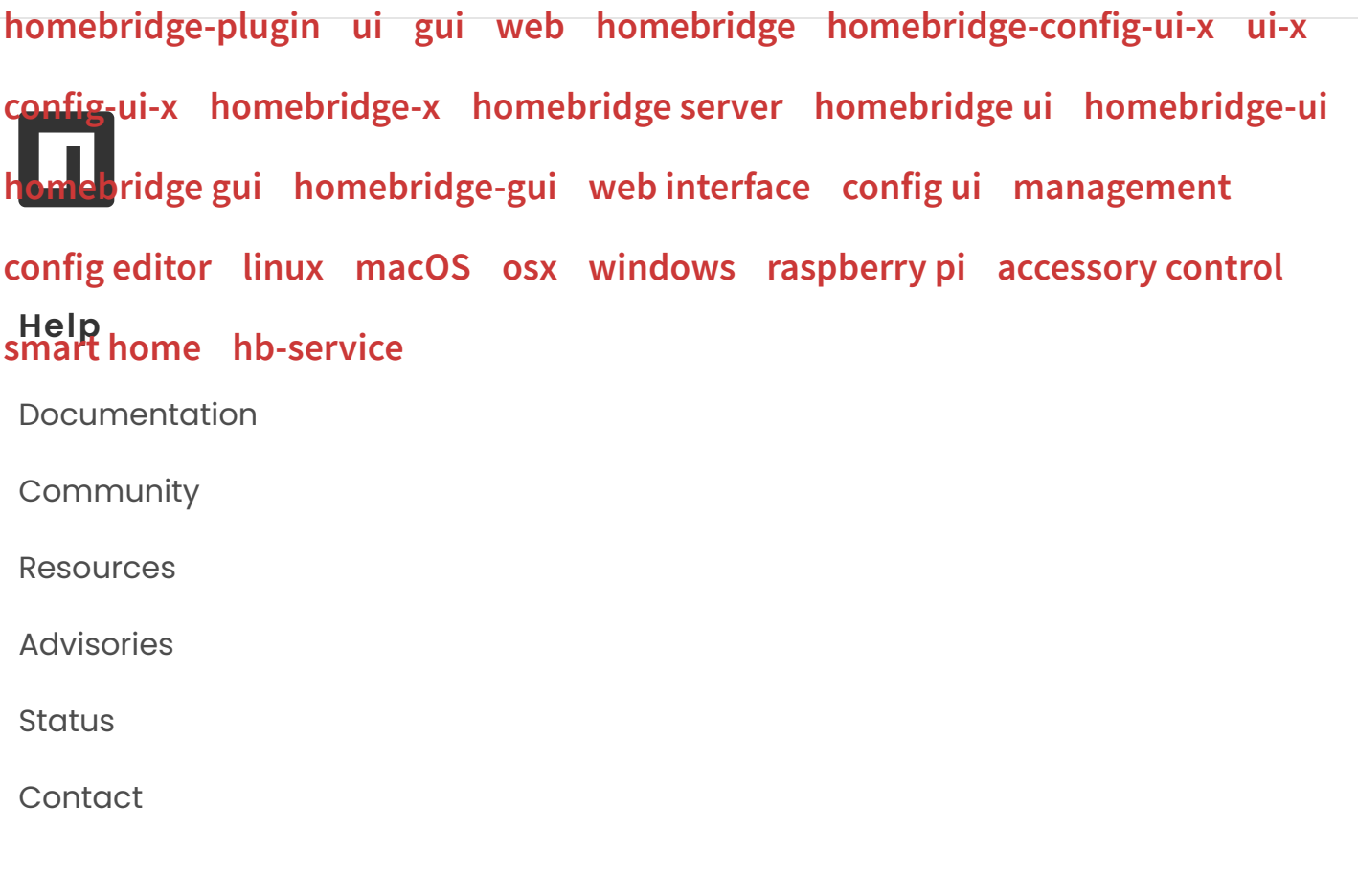

### **About**

[Company](https://www.npmjs.com/about?__hstc=753710.c0389e84cc7ed4d614b74ac06f8df6b2.1596632676971.1596632676971.1596632676971.1&__hssc=753710.1.1596632676971&__hsfp=1665710045)

[Blog](https://blog.npmjs.org/)

**[Careers](https://www.npmjs.com/jobs?__hstc=753710.c0389e84cc7ed4d614b74ac06f8df6b2.1596632676971.1596632676971.1596632676971.1&__hssc=753710.1.1596632676971&__hsfp=1665710045)** 

**[Webinars](https://www.npmjs.com/events?__hstc=753710.c0389e84cc7ed4d614b74ac06f8df6b2.1596632676971.1596632676971.1596632676971.1&__hssc=753710.1.1596632676971&__hsfp=1665710045)** 

[Press](https://www.npmjs.com/press?__hstc=753710.c0389e84cc7ed4d614b74ac06f8df6b2.1596632676971.1596632676971.1596632676971.1&__hssc=753710.1.1596632676971&__hsfp=1665710045)

[Newsletter](https://www.npmjs.com/npm-weekly?__hstc=753710.c0389e84cc7ed4d614b74ac06f8df6b2.1596632676971.1596632676971.1596632676971.1&__hssc=753710.1.1596632676971&__hsfp=1665710045)

## **Terms & Policies**

[Policies](https://www.npmjs.com/policies/?__hstc=753710.c0389e84cc7ed4d614b74ac06f8df6b2.1596632676971.1596632676971.1596632676971.1&__hssc=753710.1.1596632676971&__hsfp=1665710045)

[Terms](https://www.npmjs.com/policies/terms?__hstc=753710.c0389e84cc7ed4d614b74ac06f8df6b2.1596632676971.1596632676971.1596632676971.1&__hssc=753710.1.1596632676971&__hsfp=1665710045) of Use

Code of [Conduct](https://www.npmjs.com/policies/conduct?__hstc=753710.c0389e84cc7ed4d614b74ac06f8df6b2.1596632676971.1596632676971.1596632676971.1&__hssc=753710.1.1596632676971&__hsfp=1665710045)

[Privacy](https://www.npmjs.com/policies/privacy?__hstc=753710.c0389e84cc7ed4d614b74ac06f8df6b2.1596632676971.1596632676971.1596632676971.1&__hssc=753710.1.1596632676971&__hsfp=1665710045)